# **DUKE NUKEM Linux / FreeBSD**

Attention ce n'est pas un How To pour craquer Duke Nukem mais bien pour le faire tourner sous Linux sans wine ou truc du genre. Steam propose bien une version de Duke Nukem mais non compatible Linux / FreeBSD. Ce how to nécessite donc d'avoir un "vrai" Duke Nukem.

## **Sous FreeBSD**

#### **eduke32**

Le paquet eduke32 est disponible en pré-compilé.

pkg ins eduke32

Suivre les indications données

To complete the installation of this port, you need to copy the files DUKE3D.GRP and DUKE.RTS from the original Duke Nukem 3D distribution to /usr/local/share/duke3d with names "duke3d.grp" and "duke.rts"

If you installed any of the optional packs, run the game with -g and the full path of the pack **file** e.g. eduke32 -g /usr/local/share/duke3d/duke3d\_voxels.zip

To use the XXX Pack, you need to first include the HRP, i.e. eduke32 -g /usr/local/share/duke3d/duke3d\_hrp.zip -g /usr/local/share/duke3d/duke3d\_xxx.zip

The Voxel pack is intended for use with classic textures, HRP has new models.

Il suffit donc de créer le répertoire

**mkdir** -p /usr/local/share/duke3d

Et d'y copier les fichiers "**duke3d.grp**" et "**duke.rts**"

```
[ragnarok@asgard-freeBSD:~] $ ls -l /usr/local/share/duke3d/
total 28429
-rw-r--r-- 1 root wheel 188954 1 juin 09:53 DUKE.RTS
-rw-r--r-- 1 root wheel 44356548 1 juin 09:53 DUKE3D.GRP
```
### **Son : Jack**

Pour avoir du son, il faut utiliser Jack. Compléter votre fichier /etc/rc.conf.

```
jackd_enable="YES"
jackd_user="{your-jack-user}"
jackd_rtprio="YES"
jackd_args="-R -doss -r{sample-rate} -p1024 -n3 -w16 \
             --capture /dev/dsp{N} --playback /dev/dsp{N}"
```
Where:

```
- your-jack-user: is the user who is going to use jack; currently
                   only one user is supported
- sample-rate: can be 44100, 48000, etc.
- /dev/dsp{N}: your OSS devices, usually /dev/dsp0
```
Please note that the port option COOKEDMODE is "on" by default, **which** makes your system to automatically scale the sample-rate between Jack and audio hardware. One reason COOKEDMODE=on is because Jack's OSS driver doesn't support some sample-rate and hardware combinations when COOKEDMODE=off. To achieve the best sound quality please **make** sure your hardware natively supports the sample-rate set in jackd args, and set COOKEDMODE=off.

#### **Ce qui donne**

```
# DUKE NUKE
jackd_enable="YES"
jackd user="ragnarok"
jackd_rtprio="YES"
jackd_args="-R -doss -r44100 -p1024 -n3 -w16 \
             --capture /dev/dsp0 --playback /dev/dsp0"
```
Rebooter.

### **Lancer le jeu**

eduke32

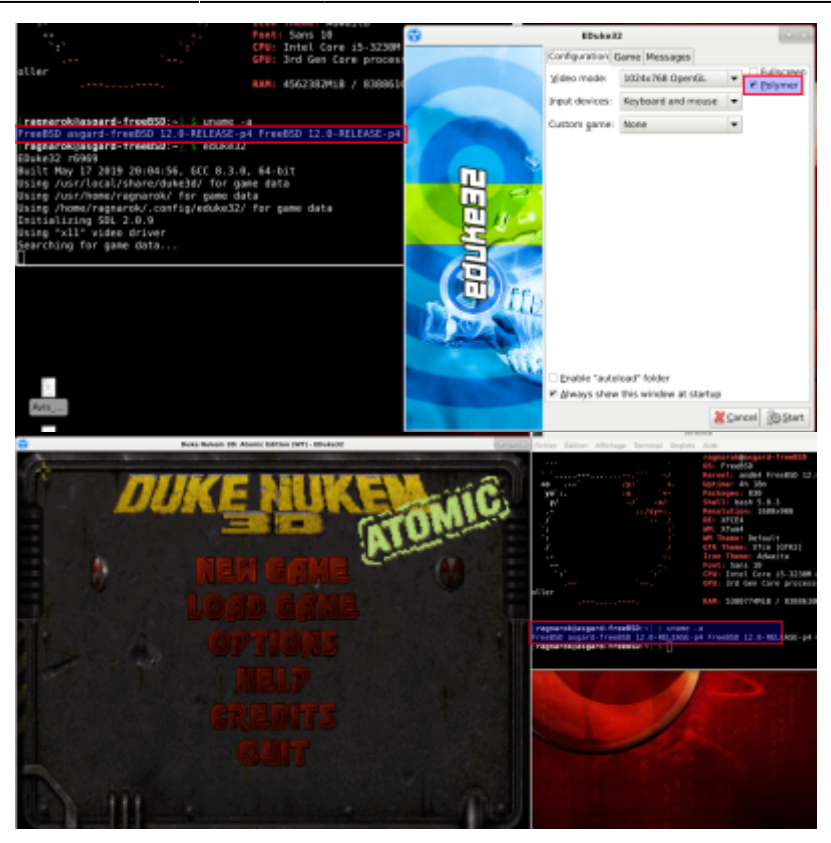

## **Sous Linux**

### **Recupérer eduke32**

Soit via leur site <http://eduke32.com/>

Soit directement

```
cd ~
mkdir -p DukeNukem/Duke3d/
cd DukeNukem
wget
https://dukeworld.com/eduke32/synthesis/latest/eduke32_src_20190518-7657.tar
.xz
tar Jxvf eduke32_src_20190518-7657.tar.xz eduke32_20190518-7657/
```
### **Installer les dépendances nécessaires à la compilation de eduke32**

```
sudo apt-get install build-essential nasm libgl1-mesa-dev libglu1-mesa-dev
libsdl1.2-dev libsdl-mixer1.2-dev libsdl2-dev libsdl2-mixer-dev flac
libflac-dev libvorbis-dev libvpx-dev libgtk2.0-dev freepats
```
cd eduke32\_20190518-7657

Lancer un make… plusieurs options de compilations sont disponibles. Voir le site de eduke32….

```
make
............
Linked mapster32
Building: make -s
-rwxr-xr-x 1 ragnarok ragnarok 2468584 mai 31 18:11 eduke32
-rwxr-xr-x 1 ragnarok ragnarok 1811752 mai 31 18:12 mapster32
............
```
Deux exécutables seront alors créés : [u]eduke32[/u] (lanceur du jeu) et [u]mapster32[/u] (éditeur de cartes)

#### **Copier le fichier de Duke**

Maintenant prendre une copie de Duke Nukem (Exemple Atomic) On peut l'acheter sur steam et récupérer le fichier nécessaire après installation ou le copier depuis un CD-ROM de Duke Nukem.

**cp** /media/Endroit/Ou/Se/tTrouve/Le/Fichier/DUKE3D.GRP ~/DukeNukem/Duke3d/

#### **Activer eduke32**

On copie les executables de eduke32 dans le même répertoire que le fichier DUKE3D.GRP de Duke Nukem

```
cp ~/DukeNukem/eduke32_20190518-7657/eduke32 ~/DukeNukem/Duke3d/
cp ~/DukeNukem/eduke32_20190518-7657/mapster32 ~/DukeNukem/Duke3d/
```
#### **Lancer le jeu**

```
cd ~/DukeNukem/Duke3d/
./eduke32
```
#### **Shoot first, think never....**

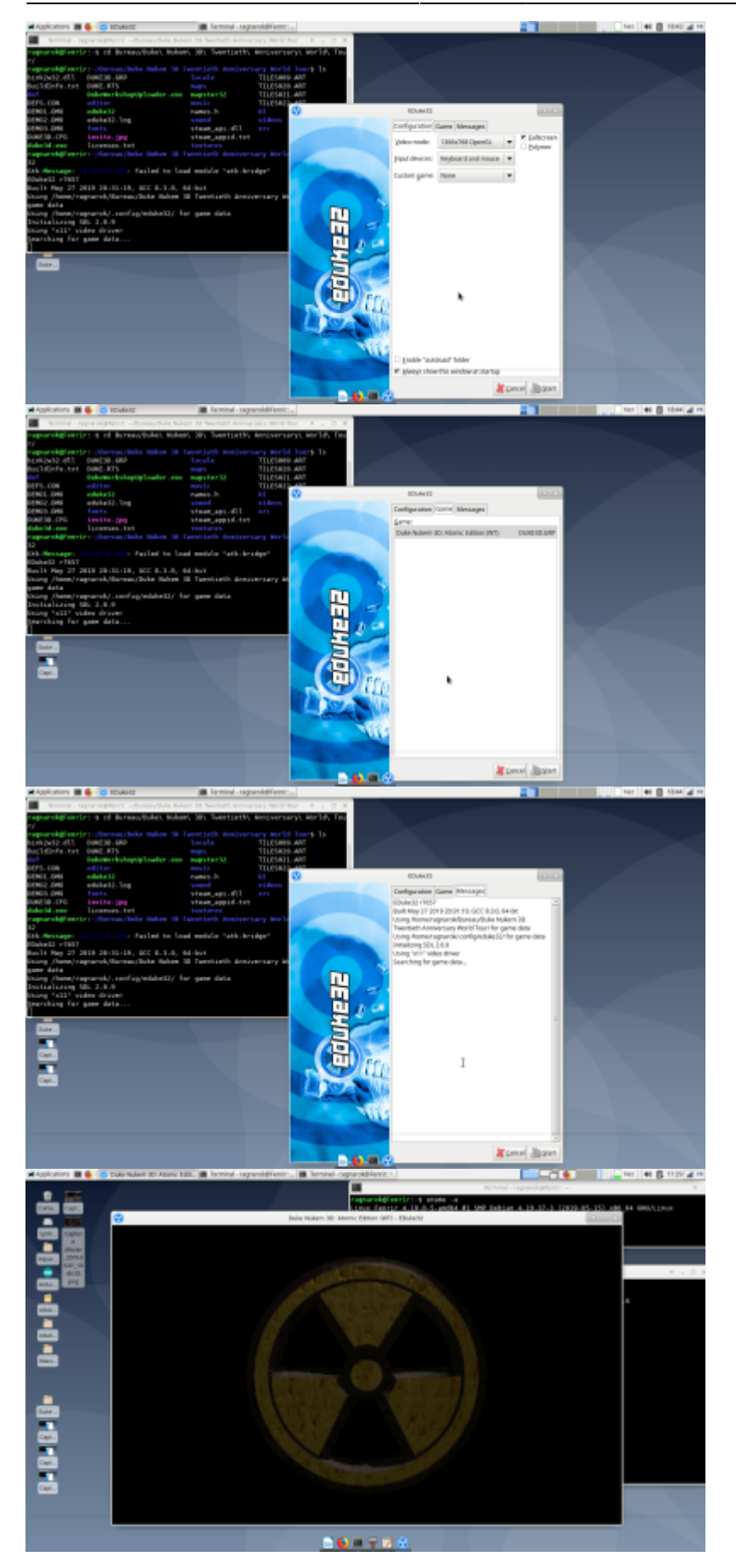

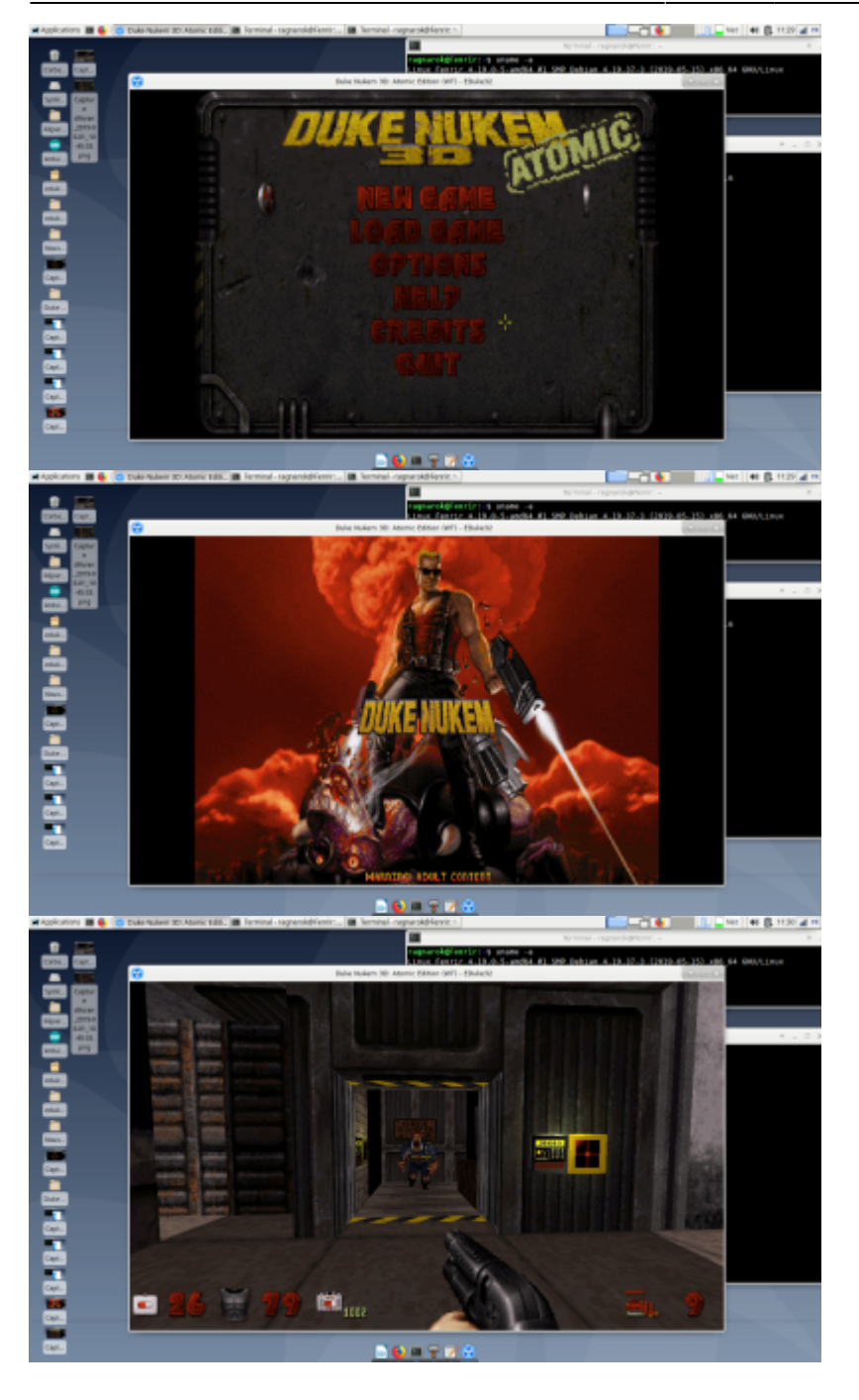

## **Créer un lanceur (terminal)**

cd ~/DukeNukem/ **nano** duke3d.sh

avec le contenu

```
cat duke3d.sh
```

```
cd /home/$USER/DukeNukem/Duke3d/
./eduke32
```
puis créer l'alias

```
nano ~/.bash_aliases
alias duke="~/DukeNukem/duke3d.sh"
```
Recharger la configuration de bash

source ~/.bashrc

Ouvrir un terminal et lancer Duke

duke

## **Créer un lanceur (graphique)**

Créer un lanceur qui pointera sur le shell script créé (/home/\$USER/DukeNukem/duke3d.sh)

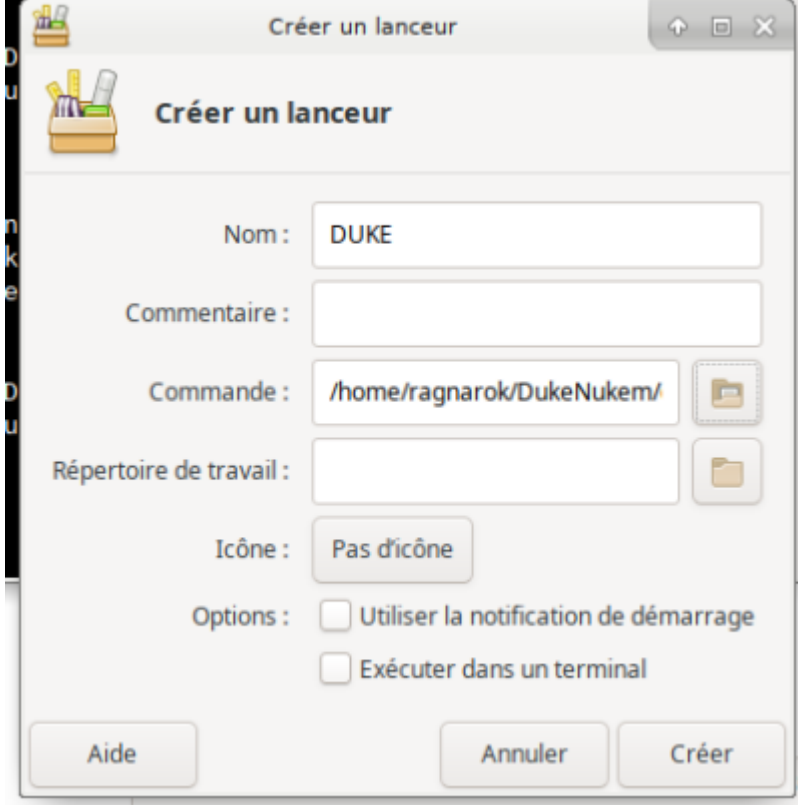

# **Installer le pack HRP**

Installer le pack Haute Résolution : pourquoi ? Bon Duke tourne bien, mais il faut avouer que les graphismes ne sont pas top top. On peut alors installer un pack qui sera chargé au lancement du jeu et améliorera grandement le rendu (contre un temps de chargement des niveaux, mais acceptable)

Voir le trouver ici : Duke Nukem 3D: High Resolution Pack v5.4 (June 15, 2015) [Lien externe](http://hrp.duke4.net/http://hrp.duke4.net/download.php)

Sinon directement

#### cd ~/DukeNukem/Duke3d/

**wget** http://www37.uptobox.com/dl/1gF543eKEFtQgOT2WC9SdsiEYovNv1EC8IJju-C-6Y0QsxxLJI5qJLAwE3ouBijvdAydImnRn1lBCQ\_f2KvEG1JVQZlbURblcaVJaeLaFNDPHBAE3Gi1s4epi9zbt8IYWvQ RkwLJDfuS063j1rYLg/duke3d\_hrp.zip

Le dossier HRP est une archive zip qu'on laisse en l'état, au même niveau que les fichiers eduke32 et DUKE3D.GRP Il s'agit du fichier : duke3d\_hrp.zip

Pour le prendre en charge, simplement rajouter cette option au lancement de eduke32

./eduke32 -grp duke3d\_hrp.zip

Pensez à mettre à jour votre alias ou lanceur graphique

Visuellement, voilà ce que cela donne :

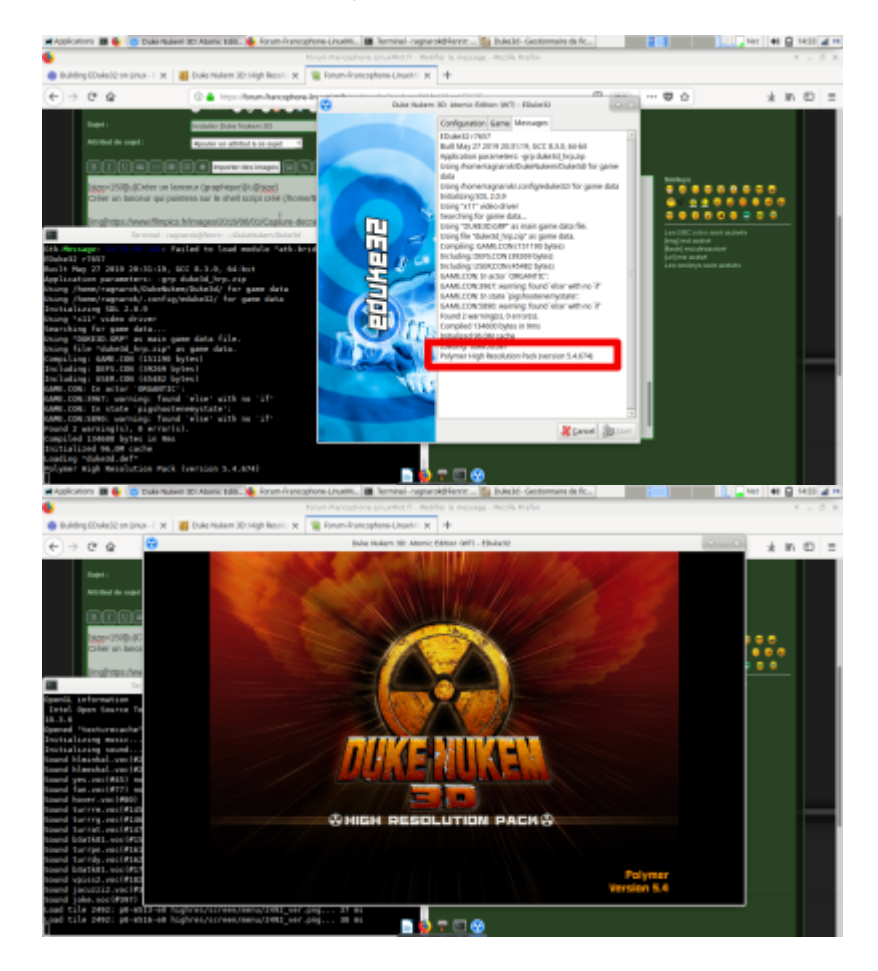

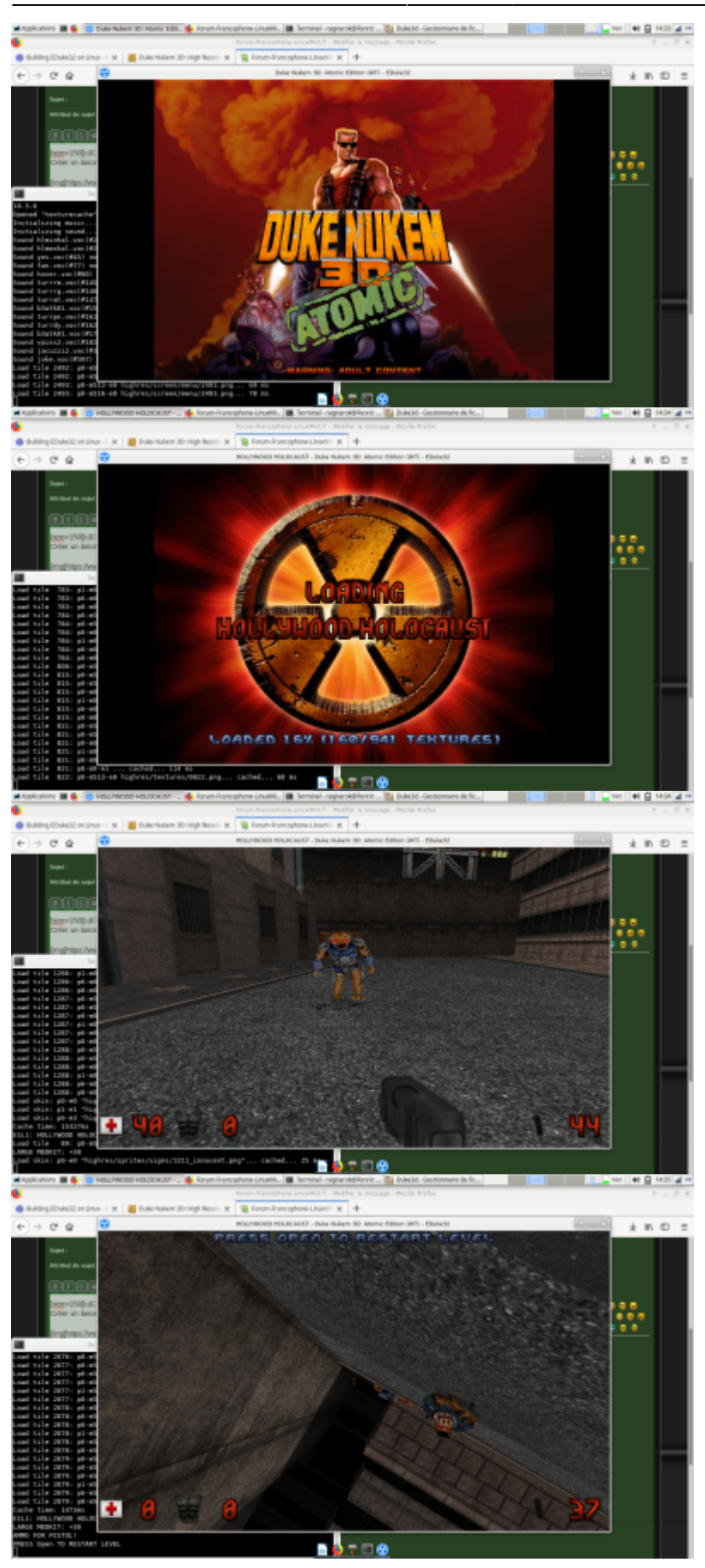

From: <https://cbiot.fr/dokuwiki/>- **Cyrille BIOT**

Permanent link: **<https://cbiot.fr/dokuwiki/duke>**

Last update: **2019/07/17 19:24**

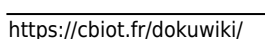

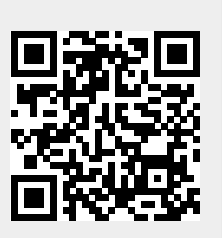